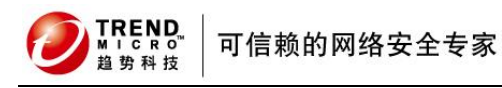

l

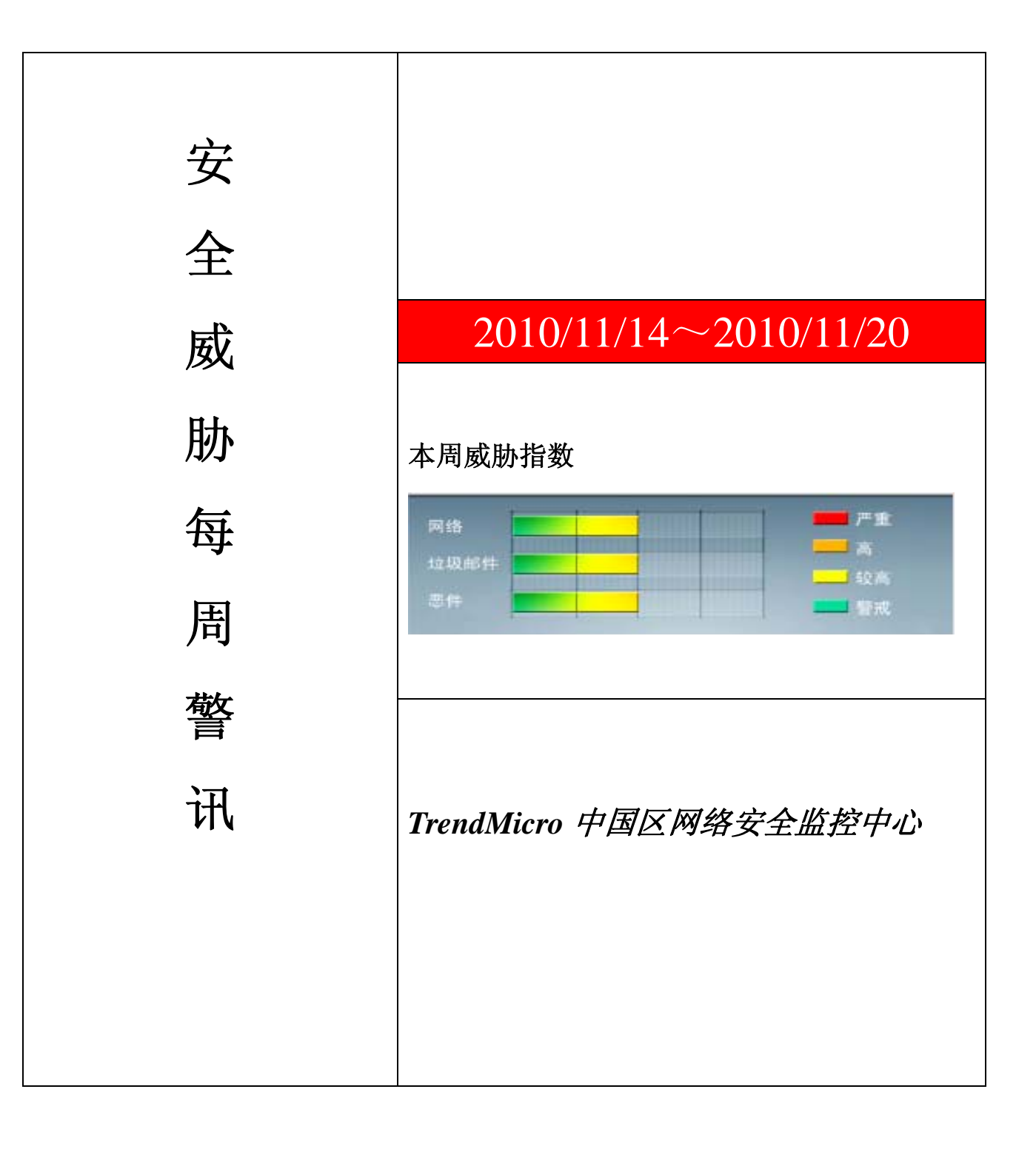

TÔP

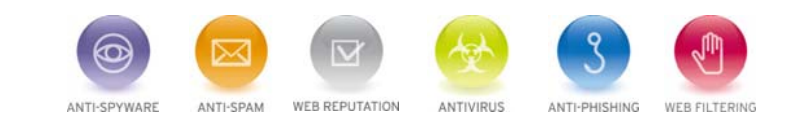

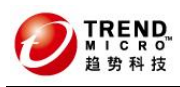

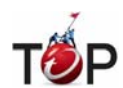

## 珊 前十大病毒警讯

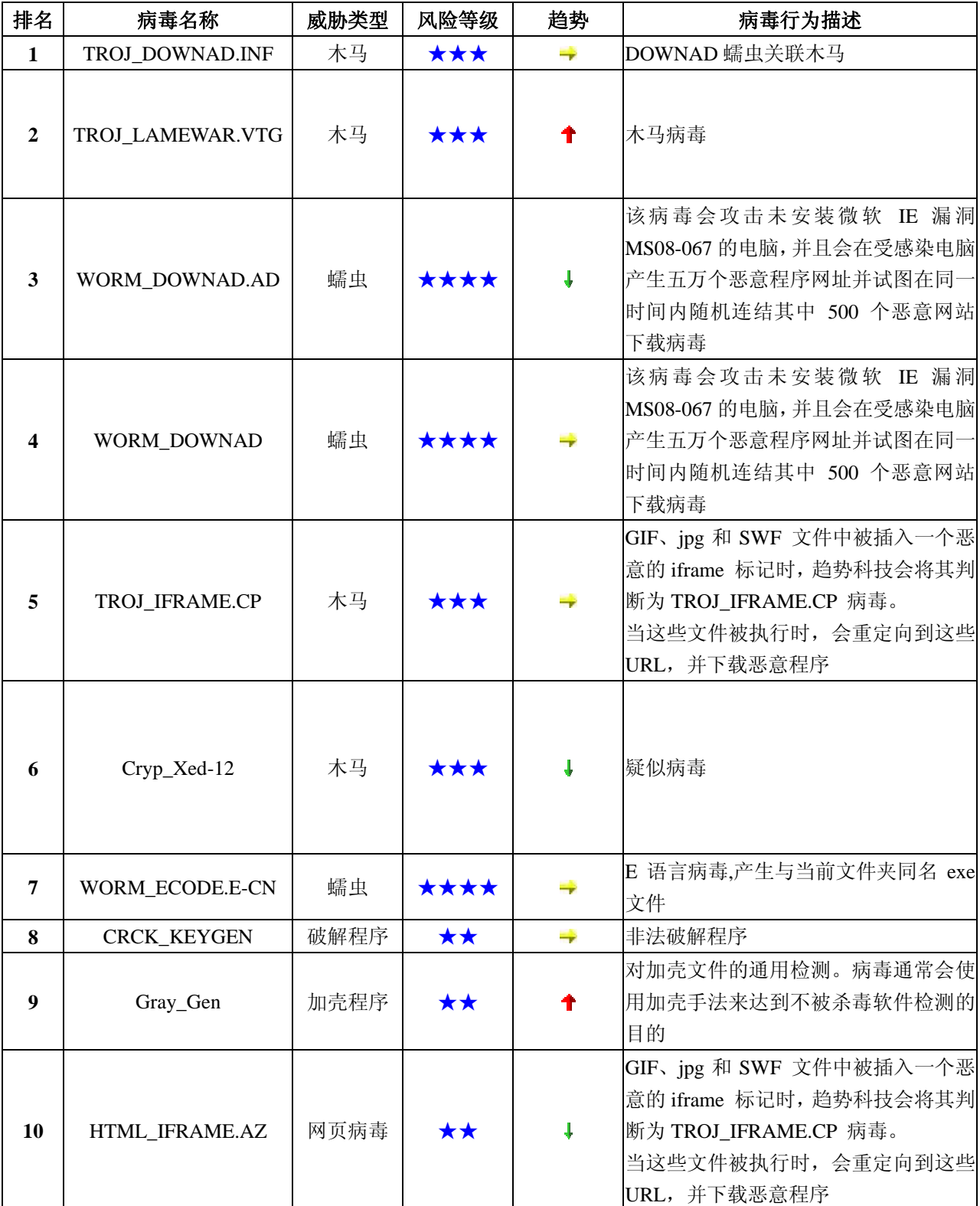

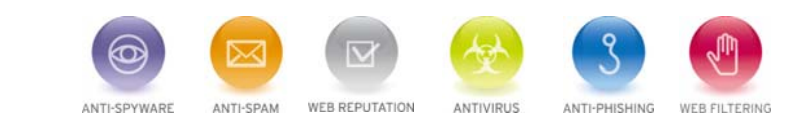

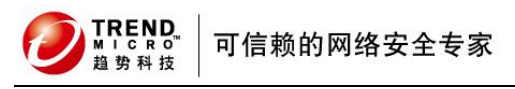

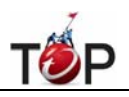

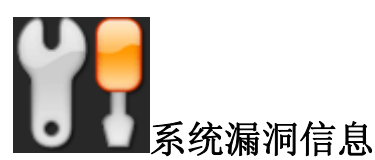

**MS10-086:Windows** 共享群集磁盘中的漏洞可能允许篡改 **(2294255)**

受影响的软件:

Windows Server 2008

描述: 请见<http://www.microsoft.com/china/technet/security/bulletin/MS10-086.mspx>

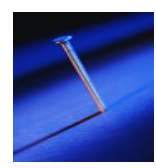

## 系统安全技巧

摘要:Win7 系统的网络功能比 XP 有了进一步的增强,但是默认安装系统后不但同组内的 Win7 系统互相不能共享 访问,而且最头疼的问题是组内的 XP 系统计算机更难互访。通过以下步骤基本能够解决 XP 与 Win7 局域网共享设 置的问题。

Win7 系统的网络功能比 XP 有了进一步的增强,使用起来也相对清晰。但是由于做了很多表面优化 的工作,使得 底层的网络设置对于习惯了 XP 系统的人来说变得很不适应,其中局域网组建就是一个很大的问题。默认安装系统 后不但同组内的 Win7 系统互相不 能共享访问,而且最头疼的问题是组内的 XP 系统计算机更难互访。针对这个问 题, 从网络上收集了一些这方面的资料,结合自己在调试过程中的情况,通过以下步 骤基本能够解决 XP 与 Win7 局域网共享设置的问题。

一、必要点

1、需要是管理员权限的帐户

- 2、所有入网的计算机都要在相同的 IP 段, 比如都为 192.168.1.X(2≤X≤255)
- 3、所有入网的计算机都要在相同的工作组,比如都在 WORKGROUP 组

4、所有入网的计算机都要开启来宾账户,默认账户名为:guest。

5、关闭任何第三方的防火墙软件,或者进行一些相关设置(很重要)。Windows 自带的防火 墙。如果没有把它关闭 的话, 也需要进行一些设置才可以。打开 Windows 防火墙---例外---勾选 文件和打印机共享---确定---保存。 XP 系 统,在常规选项卡中,要去掉不允许例外前面的勾。

6、所有入网的计算机的操作系统必须有正确的权限设置(这是重点)

7、XP,是指 Windows XP Professional 版本。其中所述的部分方法,并不适用于 Windows XP Home Edition。

8、Win7, 是指 Windows 7。不同版本的 Win7 可能存在一定的差异。如果你用的是 Home Basic 版本,就不要再 往下看了,因为 Home Basic 不提供文件共享功能。

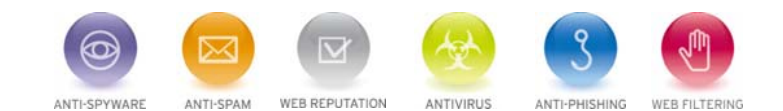

可信赖的网络安全专家

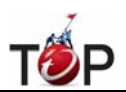

二、必须开启的服务

右键点击我的电脑 或计算机—管理----服务和应用程序,打开服务或者用 WIN+R 打开 运行---输入 services.msc 回 车,打开服务设置

将以下服务的[启动类型]选为[自动],并确保[服务状态]为[已启动]

l

Server

Workstation

Computer Browser

DHCP Client

Remote Procedure Call

Remote Procedure Call (RPC) Locator

DNS Client

Function Discovery Resource Publication

UPnP Device Host

SSDP Discovery

TIP/IP NetBIOSHelper //这个很重要,其他的条件即使都满足了,没有这个也不行。

三、基本设置

A. XP 系统:

下载 XP 局域网一键共享,按里边的操作设置后,重启即可。

XP 系统文件共享:右键单击要共享的文件夹,选择[共享和安全],勾选 在网络上共享这个文件夹。

B. Win7 系统:

1.网络和共享中心---点击 网络 右边的 自定义---将网络类型设置为 专用网络。

2.共享和发现---启用 网络发现、文件共享、打印机共享。密码保护的共享则可以设置为关闭。

3. 跨操作系统的打印机共享涉及到驱动的问题,为了避免麻烦,建议不要跨操作系统共享打印机。

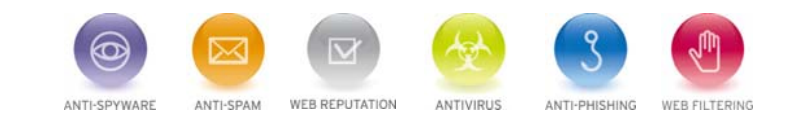

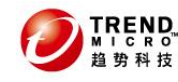

可信赖的网络安全专家

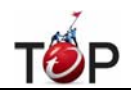

4.访问策略设置

用 WIN+R 打开 运行---输入 secpol.msc 回车, 打开本地安全设置

安全设置----本地策略----安全选项

帐户: 使用空白密码的本地帐户只允许进行控制台登录,设置为 已禁用。

l

此选项默认为 已启用。这是很关键的一步,因为很多人的电脑都是没有加密码的的。如果你当前使用的帐号没有密 码的话,只允许控制台登录,就无法通过 网上邻居(XP)或网络(Vista)来访问了。所以此处需要禁用。

网络访问: 不允许 SAM 帐户和共享的匿名枚举], 设置为 已禁用。

此选项默认为 已禁用。Windows 允许匿名用户执行某些活动,如枚举域帐户和网络共享的名称。这提供了方便, 也带来潜在的风险。有的版本的系统(比如 GhostXP 电脑公司版)为了安全起见,将其设置为启用,但这样一来,局 域网其它电脑就会无法查看你共享的内容了。

网络访问: 本地帐户的共享和安全模型,设置为 仅来宾。

此选项对加入了域的计算机默认为[经典],对独立的计算机默认为[仅来宾]。这是一个共享安全的 辅助选项。小规 模局域网内部的计算机彼此之间都是信任的,不存在非法访问的问题,为了方便起见,建议使用 仅来宾 方式。而 使用 经典 模式可以更好地划定共享资源的访问权限,对于规模稍大的局域网,为了防止共享的资源被非法访问, 就可以使用这种方式。

安全设置---本地策略---用户权利指派

从网络访问此计算机: 查看有没有本机来宾帐户即 guest, 如果没有就加上。

拒绝从网络访问这台计算机:查看有没有本机来宾帐户名,如果有就删除。

5. Win7 系统文件共享设置

文件夹右键---共享---选择要与其共享的用户---点击黑色的小三角箭头---在下拉菜单中选择---everyone(这个列表中 的所有用户)。

注意:在进行以上设置之前共享过的文件夹,可能需要重新共享后才能被正常访问。比如说以前使用 经典 模式共 享了该文件夹,改为 仅来宾 模式后再访问就会出错,提示没权限。解决的办法就是先取消共享,再重新共享。

ps:防火墙没必要关闭,毕竟开方共享不是开放黑客!安全依然重要,在享有共享的时候,不能丢弃安全。

防火墙只要设定开放端口 139 和 445 的 TCP 口,还有 137 和 138 的 UDP 口就可以了。

另外,在服务中,确保 TCP/IP NetBIOSHelper 服务是自动的没错,但是并不等于这个功能在 WINS 下启用了,必 须还得到网卡的 TCP/IP 设置里,WINS 里面打开 TCP /IP 上的 NETBIOS 启用勾勾,这才能真正生效!没这玩艺, 就算前面所有工作都做到家了,还是不容易通!就算偶尔通了,也是暂时通,时而通时而不通, 通通断断、断断通!

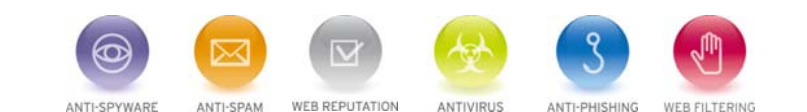

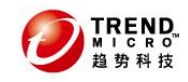

可信赖的网络安全专家

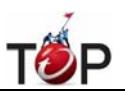

只要这个小勾勾打上,就能稳稳地通!

另外再补充

对于刚刚玩共享的人,有时会找不到该开什么窗口该按哪个钮才能看到对方,Win7 和 XP 还有蛮大的区别。

l

XP 下,一切设置好了,是点网上邻居进去的,或我的电脑文件夹里左边的按钮中,也有网上邻居。不过因为各种 复杂的原因,并不是每个 XP 电脑都能在这里看到共享 的 Win7 电脑, 概率只有 50%, 原因非常复杂, 若没看到, 可以点网上邻居左边的查看"工作组计算机",如果 Win7 端设定好的话, 那一定会在"工作组计 算机"中列出, 然后 就可以进行操作了。

Win7 下,很多很多人会直接去点家庭网络的自动发现按钮,玩命地点,结果只有一个,"未找到共享计算机",这种 事情我碰到不少了,别往这方向努力了,这是给 Win7 和 Win7 之间家庭内网搞的按钮,就算两个 Win7 都未必能通, 白费力!

真正顶用的,直接点开桌面的"计算机"文件夹,左边的一排按钮里就有"网络"二字,直接点这玩艺儿,一切共享的机 机统统跑出来。

## 来源: 网络转载

免责声明

该邮件列表仅用于提供信息,此邮件列表内容不负任何担保责任,没有明示或默示的保证,包括但不限于对适销性、 特定用途适用性以及不受侵害的暗示保证。用户对此邮件列表的准确性和使用承担全部风险,因依赖该资料所致的 任何损失,趋势科技均不负责。

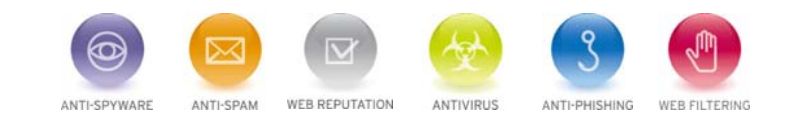